Dok.-Nr.: 1007053

DATEV-Serviceinformation Hintergrund Letzte Aktualisierung: 26.10.2024

**Relevant für:**

DATEV Mittelstand Faktura mit Rechnungswesen DATEV Mittelstand Faktura mit Rechnungswesen compact DATEV Mittelstand Faktura mit Rechnungswesen compact (ITU) Kanzlei-Rechnungswesen Rechnungswesen Rechnungswesen compact Rechnungswesen kommunal

# Jahresübernahme Fibu-Salden - Überblick

#### **Inhaltsverzeichnis**

- 1 Über dieses Dokument
- 2 EB-Werte manuell vortragen
- 3 Automatische Fibu-Saldenübernahme / Fibu-Saldenübergabe
	- 3.1 EB-Werte der Fibu-Konten während der Jahresübernahme vortragen
	- 3.2 EB-Werte der Fibu-Konten nachträglich über Fibu-Saldenübergabe übernehmen
		- 3.2.1 Fibu-EB-Werte nachträglich übernehmen oder übergeben
		- 3.2.2 Konten sind in der Kontenauswahl inaktiv (grau)
		- 3.2.3 Bebuchte Konten des Vorjahres werden nicht angezeigt
	- 3.3 Kontenumfang festlegen
		- 3.3.1 Kontenumfang Erläuterung
		- 3.3.2 Eigenschaften werden im Kontenumfang nicht angezeigt
		- 3.3.3 Bankkonten werden bei Kontenumfang Geldkonten nicht angezeigt
- 4 Saldenübergabe Umsatzsteuerkonten
	- 4.1 Umsatzsteuerkonten übernehmen oder übergeben
	- 4.2 Umsatzsteuerkonten auf individuelles Konto übergeben
- 5 Saldenübergabe Gesellschafterkonten
	- 5.1 Gesellschafterkonten übernehmen oder übergeben
	- 5.2 Keine oder unvollständige Anzeige der Kapitalkonten in der Kontenauswahl
- 6 Saldenübergabe Sachkonten mit OPOS-Funktion (Ausziffern)
- 7 Weitere Informationen

Neuer Mehrfachdialog für die nachträgliche "Jahresübernahme der Salden und Stammdaten" ab DATEV-**Rechnungswesen-Programme 13.3C**

Ab den DATEV-Rechnungswesen-Programmen **13.3C** (**Pilotierungsversion** Jahreswechsel, Service-Release, Bereitstellung **31.10.2024**) steht der **neue Mehrfachdialog** Salden / Stammdaten **zusätzlich** zu den vom Mandantenbestand abhängigen **bisherigen Einzeldialogen** für die nachträgliche Salden- und Stammdatenübernahme (Fibu-Salden, OPOS-Salden, Steuerbuchungen Leistungsdatum, Umsatzsteuerkonten, Gesellschafterkonten, Kontenbeschriftungen, Kontenzwecke, Textschlüssel, Strukturdaten, Kosten- und Leistungsrechnung, Jahresabschluss gestalten) zur Verfügung.

#### **Aufruf über das Menü:**

 $\vert \cdot \vert$ 

- **E** Bestand | Jahresübernahme | Daten aus dem Vorjahr übernehmen | Salden / Stammdaten ab Wirtschaftsjahr **2023**
- Bestand | Jahresübernahme | Daten in das Folgejahr übergeben | Salden / Stammdaten ab Wirtschaftsjahr **2022**

Die **Funktionen** im Fenster Salden / Stammdaten übernehmen und Salden / Stammdaten übergeben sind **identisch** zu den Funktionen in den **Einzeldialogen**.

**Zusätzlich** wurden die Spalten Status Übergabe und letzte Übergabe aufgenommen. Hier kann abgelesen werden, ob Abweichungen bei der Übergabe bestehen oder wann die letzte Übergabe erfolgt ist.

**Ausnahme**: Die **Übernahme / Übergabe** der Umsatzsteuerkonten steht **im Mehrfachdialog** noch **nicht zur Verfügung** und **muss über** den **Einzeldialog** erfolgen.

Die **Beschreibungen** in diesem **Dokument** beziehen sich im Moment noch auf die **Einzeldialoge** der Salden- und Stammdatenübernahme.

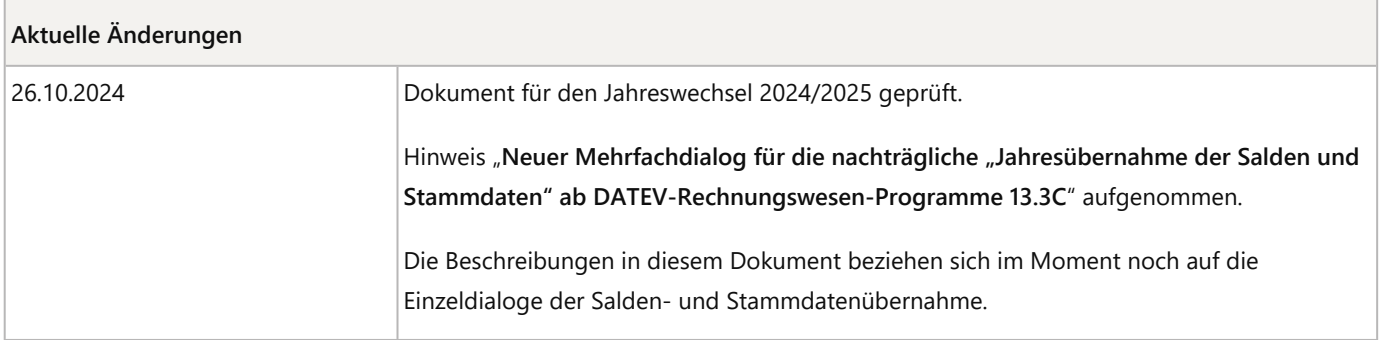

## 1 Über dieses Dokument

In diesem Dokument finden Sie einen **Überblick mit Links zu weiterführenden Dokumenten** zur **Fibu-Saldenübergabe / Fibu-Saldenübernahme** in den DATEV-Rechnungswesen-Programmen.

Eröffnungsbilanzwerte werden für **Bestandskonten** (Bilanz) vorgetragen.

**Erfolgskonten** (Aufwendungen und Erträge) werden **nicht** vorgetragen.

Neben dem manuellen Erfassen von EB-Werten gibt es folgende **programmseitige Unterstützung** in den DATEV-Rechnungswesen-Programmen um EB-Werte der Fibu-Konten (Sachkonten) zu übergeben:

- EB-Werte manuell vortragen
- Automatische Fibu-Saldenübernahme / Fibu-Saldenübergabe
	- EB-Werte der Fibu-Konten während der Jahresübernahme vortragen
	- EB-Werte der Fibu-Konten nachträglich über Fibu-Saldenübergabe übernehmen
- Saldenübergabe Umsatzsteuerkonten
- Saldenübergabe Gesellschafterkonten
- Saldenübergabe Sachkonten mit OPOS-Funktion (Ausziffern)

## 2 EB-Werte manuell vortragen

Für den **manuellen Vortrag** von **Fibu-EB-Werten** erfassen Sie im **neuen Wirtschaftsjahr** je Sachkonten **einen Buchungssatz**:

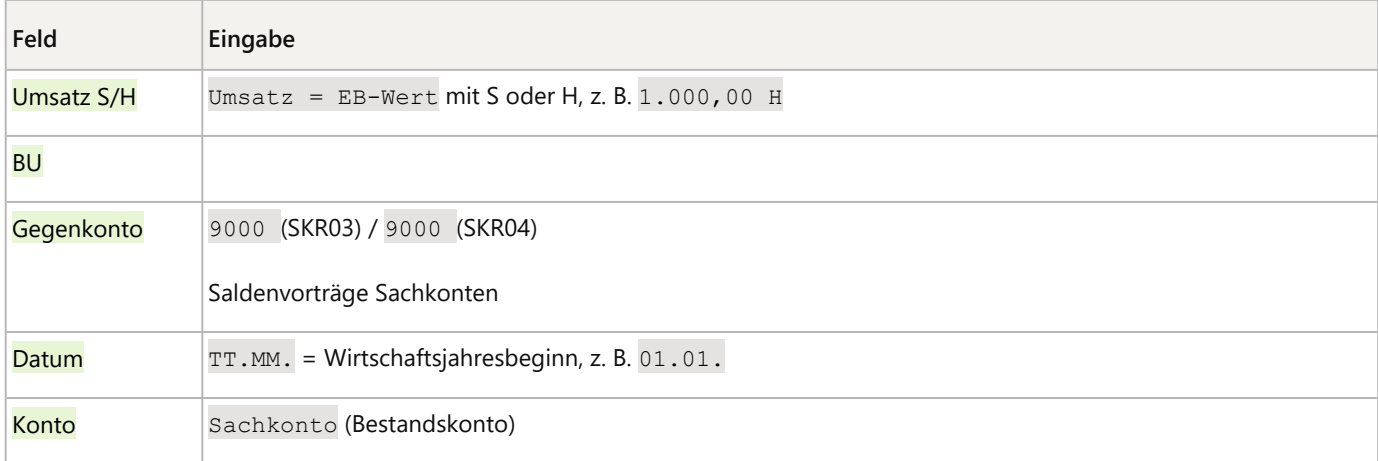

#### **Erläuterung Konto 9000 – Saldenvorträge Sachkonten:**

Über dieses Konto werden die **Eröffnungsbilanzwerte** aus dem Bereich der **Sachkonten** erfasst.

Bei dem Konto handelt es sich um ein Konto aus dem Bereich "Vortragskonten".

Dieses Konto ist standardmäßig mit einer **Sammel- und Saldenvortragsfunktion S 97000** belegt. Die Sammelfunktion bewirkt, dass bei der Jahresübernahme (Fibu-Saldenübergabe) die Bestandskonten automatisch vorgetragen werden. Es besteht auch die Möglichkeit, das Konto direkt zu bebuchen.

Die Saldenvortragsfunktion bewirkt, dass die Vortragswerte in den Auswertungen als EB-Wert (nicht Jahresverkehrszahlen) ausgewiesen werden.

Wenn das Konto 9000 in Verbindung mit Konten mit Steuerautomatik (AM/AV) genutzt wird, bewirkt die Funktionsnummer S 97000, dass die Automatik des Kontos aufgehoben wird. Umsatzsteuer / Vorsteuer wird nicht errechnet.

Buchungen mit einem Umsatzsteuerschlüssel, in denen das Konto mit der Funktion S 97000 angesprochen wird, werden nicht übernommen. Die Programm-Meldung #REW00305 wird angezeigt. Bei Buchungen auf Konten, die für die UStVA abgefragt werden, wird aufgrund der Funktion S 97000 die Abfrage für die UStVA unterdrückt.

## 3 Automatische Fibu-Saldenübernahme / Fibu-Saldenübergabe

- EB-Werte der Fibu-Konten während der Jahresübernahme vortragen
- EB-Werte der Fibu-Konten nachträglich über Fibu-Saldenübergabe übernehmen
- Kontenumfang festlegen

#### 3.1 EB-Werte der Fibu-Konten während der Jahresübernahme vortragen

Alternativ zum manuellen Vortrag können **Fibu-EB-Werte während** der **Jahresübernahme automatisch** vorgetragen werden.

**Jahresübernahme mit Wirtschaftsjahresbeginn 2022 oder früher** h

Die Beschreibungen in diesem Dokument beziehen sich auf die **neu gestaltete Oberfläche** des Fensters "**Neues Wirtschaftsjahr anlegen**" für Jahresübernahmen ab **2023**.

Bei Jahresübernahmen bis einschließlich **2022** wird Ihnen das Fenster "**Neues Wirtschaftsjahr anlegen**" in anderer Form angezeigt.

**Alle** enthaltenen **Funktionen** im Fenster "**Neues Wirtschaftsjahr anlegen**" sind **identisch**.

**Anleitung für Jahresübernahmen bis einschließlich 2022:**

▪ Jahresübernahme durchführen (Dok.-Nr. 9211751).

#### **Hilfe-Video**

Neues Wirtschaftsjahr anlegen (Dauer: 04:04, Stand: 07.12.2023)

#### **Fibu-EB-Werte während der Jahresübernahme vortragen**

#### **Vorgehen:**

**2**

**1** Mandantenbestand im höchsten Wirtschaftsjahr im DATEV-Rechnungswesen-Programm öffnen.

Im Menü: Bestand | Jahresübernahme | Neues Wirtschaftsjahr anlegen wählen.

**3** Im Fenster Neues Wirtschaftsjahr anlegen:

**E** Kategorie Finanzbuchführung wählen.

- **E** Unter EB-Werte vortragen: Auf den Link Manuelle Auswahl klicken.
- **4** Im Fenster Fibu-Salden übergeben:
	- **E** Konten markieren.
	- Auf die Schaltfläche Hinzufügen klicken.
	- **E** Auf die Schaltfläche Übergeben klicken.
- **5** Im Fenster Neues Wirtschaftsjahr anlegen:
	- Weitere Einstellungen prüfen und ggf. anpassen.
	- **Auf OK** klicken.
- **6** Die Jahresübernahme wird durchgeführt.

Die ausgewählten Fibu-EB-Werte werden im neuen Wirtschaftsjahr im **nicht** automatisch **festgeschriebenen** Stapel "**EB-Werte**" vorgetragen.

#### **Weitere Informationen:**

- Neues Wirtschaftsjahr für einen Mandanten im Rechnungswesen anlegen (Dok.-Nr. 9299867).
- Fibu-Salden übernehmen oder übergeben (Dok.-Nr. 9211753).

#### 3.2 EB-Werte der Fibu-Konten nachträglich über Fibu-Saldenübergabe übernehmen

- Fibu-EB-Werte nachträglich übernehmen oder übergeben
- Konten sind in der Kontenauswahl inaktiv (grau)
- Bebuchte Konten des Vorjahres werden nicht angezeigt

#### **3.2.1 Fibu-EB-Werte nachträglich übernehmen oder übergeben**

Wenn die EB-Werte für Fibu-Konten **nicht während der Jahresübernahme** übernommen wurden **oder** durch Umbuchungen im Vorjahr **korrigiert werden sollen**, nutzen Sie die **nachträgliche Fibu-Saldenübergabe**.

#### **Hilfe-Video**

Salden nach der Jahresübernahme ins neue Wirtschaftsjahr übernehmen (Dauer: 03:31, Stand: 07.12.2021)

### **Fibu-EB-Werte nachträglich übernehmen oder übergeben**

#### **Voraussetzung:**

Im Rahmen der Jahresübernahme wurden bereits einzelne EB-Werte vorgetragen.

Sie möchten weitere EB-Werte vortragen oder bestehende EB-Werte korrigieren.

**Vorsteuer- und Umsatzsteuerkonten** können **nicht** über die Fibu-Saldenübergabe übergeben werden. Die Konten werden angezeigt, sind aber **inaktiv** (grau). Wenn Sie mit der Maus über ein betroffenes Konto fahren (**Quickinfo**) erhalten Sie einen **Hinweis** auf die Programmfunktion **Jahresübernahme Umsatzsteuerkonten**.

▪ Saldenübergabe Umsatzsteuerkonten

**Kapitalkonten** können **nicht** über die Fibu-Saldenübergabe übergeben werden. Die Konten werden angezeigt, sind aber **inaktiv** (grau). Wenn Sie mit der Maus über ein betroffenes Konto fahren (**Quickinfo**) erhalten Sie einen Hinweis auf die Programmfunktion **Jahresübernahme Gesellschafterkonten**.

▪ Saldenübergabe Gesellschafterkonten

#### **Vorgehen:**

**1** Mandantenbestand im DATEV-Rechnungswesen-Programm öffnen.

Im Menü: Bestand | Jahresübernahme | Daten aus dem Vorjahr übernehmen | Fibu-Salden wählen.

oder

**2**

Im Menü: Bestand | Jahresübernahme | Daten in das Folgejahr übergeben | Fibu-Salden wählen.

- **3** Im Fenster Fibu-Salden übernehmen oder Fibu-Salden übergeben:
	- **E** Konten markieren.
	- **E** Auf die Schaltfläche Hinzufügen klicken.
	- **E** Auf die Schaltfläche Übernehmen oder Übergeben klicken.
- **4** Die ausgewählten Fibu-EB-Werte werden in das höhere (aktuelle) Wirtschaftsjahr übernommen / übergeben.

#### Stapel "EB-Werte" nicht festgeschrieben:

- Wenn für das ausgewählte Konto erstmalig ein EB-Wert übergeben wird, wird der **bisherige (erste) Stapel "EB-Werte"** ergänzt.
- Wird ein bereits übergebener EB-Wert korrigiert, wird der bisherige EB-Wert im **bisherigen (ersten) Stapel "EB-Werte"** mit Generalumkehr storniert und der neue EB-Wert ergänzt.

#### Stapel "EB-Werte" festgeschrieben:

- Wenn für das ausgewählte Konto erstmalig ein EB-Wert übergeben wird, wird **ein neuer (zweiter) Stapel "EB-Werte" angelegt** und der EB-Wert darin gebucht.
- Wird ein bereits übergebener EB-Wert korrigiert, wird der bisherige EB-Wert in **einem neuen (zweiten) Stapel "EB-Werte"** mit Generalumkehr storniert und der neue EB-Wert ergänzt.

#### **Weitere Informationen:**

▪ Fibu-Salden übernehmen oder übergeben (Dok.-Nr. 9211753).

#### **3.2.2 Konten sind in der Kontenauswahl inaktiv (grau)**

Wenn im Fenster **Fibu-Salden übernehmen** oder **Fibu-Salden übergeben** bestimmte **Konten inaktiv (grau)** dargestellt werden, können diese nicht zur Übergabe ausgewählt werden.

Wenn Sie mit der Maus über ein betroffenes Konto fahren (**Quickinfo**) erhalten Sie einen **Hinweis auf Ursache und Abhilfe**:

- Ursache sind **umsatzsteuerrelevante Konten**.
- Ursache sind **Gesellschafterkonten** (Kapitalkonten).
- **Kontenzweckfehler** liegen vor.
- **Überleitung zum Vorjahreskonto** ist aktiviert.

#### **Vorgehen**, siehe **Dokument**:

▪ Fibu-Saldenübergabe: Konten sind inaktiv (Dok.-Nr. 1004731).

#### **3.2.3 Bebuchte Konten des Vorjahres werden nicht angezeigt**

Im Fenster **Fibu-Salden übernehmen** oder **Fibu-Salden übergeben** werden nur im Vorjahr **bebuchte** Konten **ohne Null-Saldo** angezeigt (Saldo am Ende des Geschäftsjahrs weicht vom EB-Wert ab).

Wenn Sie für ein Konto bereits einen EB-Wert übergeben haben und danach alle Buchungen auf diesem Konto im Vorjahr gelöscht haben oder das Konto ausgeglichen haben, erscheint das Konto **nicht** mit dem **neuen Saldo 0,00 EUR** im Fenster **Fibu-Salden übernehmen** oder **Fibu-Salden übergeben**.

Das Konto **gilt** in diesem Fall im Vorjahr **als unbebucht**.

#### **Vorgehen:**

- Stornieren Sie den EB-Wert im höheren Jahr durch eine manuelle Buchung.
- Wenn die EB-Wert-Buchung auf diesem Konto noch nicht festgeschrieben ist, löschen Sie die Buchung.

#### 3.3 Kontenumfang festlegen

- Kontenumfang Erläuterung
- Eigenschaften werden im Kontenumfang nicht angezeigt
- Bankkonten werden bei Kontenumfang Geldkonten nicht angezeigt

#### **3.3.1 Kontenumfang - Erläuterung**

Im Fenster **Fibu-Salden übernehmen** oder **Fibu-Salden übergeben** übernehmen Sie die Jahresendbestände als EB-Werte (Eröffnungsbilanzwerte) in das Folgejahr.

Sie können im Zusatzbereich **Eigenschaften** in der Kategorie **Kontenumfang** wählen, welche Konten in der Liste Vorhandene Konten angezeigt werden sollen.

- **Alle Konten:** Es werden alle im Wirtschaftsjahr bebuchten Bestandskonten und Geldkonten angezeigt.
- **Geldkonten:** Es werden die Geldkonten und die Konten mit Geldkontenfunktion angezeigt.
- **Bestandskonten:** Es werden nur die Bestandskonten angezeigt.
- **Konten mit Kostenstellen:** Es werden alle Konten angezeigt, in denen im Kontenplan des Vorjahrs (unter Stammdaten | Sachkonten | Kontenplan) in der Bearbeitung des jeweiligen Kontos unter Details | Registerkarte Kostenstelle das Kontrollkästchen Konto mit Kostenstelle übernehmen aktiviert ist. Das Konto mit der Kostenstelle muss bebucht sein. Beachten Sie, dass bei der Übergabe nur die Werte aus dem Feld KOST 1 berücksichtigt werden.

#### **3.3.2 Eigenschaften werden im Kontenumfang nicht angezeigt**

Wenn Ihnen im Fenster **Fibu-Salden übernehmen** oder **Fibu-Salden übergeben** die **Eigenschaften** mit dem **Kontenumfang** nicht angezeigt werden, gehen Sie wie folgt vor:

▪ Im Fenster **Kontenauswahl** mit der **rechten Maustaste** auf eine beliebige Zeile klicken und **Eigenschaften** wählen.

#### **3.3.3 Bankkonten werden bei Kontenumfang Geldkonten nicht angezeigt**

Ihnen werden die Bankkonten bei der Fibu-Saldenübernahme unter dem Kontenumfang **Geldkonten** angezeigt, aber **nicht unter** dem Kontenumfang **Bestandskonten**.

Sie haben eine **individuelle Zuordnungstabelle** im Jahresabschluss des Vorjahrs geschlüsselt und die fehlenden Bankkonten sind in dieser nicht enthalten.

- Sachkonten unter **Stammdaten | Zuordnungstabelle** im Vorjahr prüfen und ergänzen.
- Alternativ die Fibu-Salden der Bankkonten über den Kontenumfang **Geldkonten** separat übergeben.

## 4 Saldenübergabe Umsatzsteuerkonten

- Umsatzsteuerkonten übernehmen oder übergeben
- Umsatzsteuerkonten auf individuelles Konto übergeben

#### 4.1 Umsatzsteuerkonten übernehmen oder übergeben

Sie können den **Saldovortragswert** für die **USt-Zahllast** oder **USt-Forderung automatisch** bilden lassen.

Hierbei stehen Ihnen verschiedene Vorgehensweisen zur Verfügung, z. B.:

- **Art des Vortrages:** 
	- **Saldierter EB-Vortrag** auf ein Konto Umsatzsteuer Vorjahr.
	- Nach **Einzelkonten** getrennten EB-Vortrag zur Dokumentation der Werteherkunft.
- **Zielkonto bei USt-Saldo Vorjahr:**

Sie wählen getrennt für eine **USt-Zahllast** (bei Haben-Saldo) und eine **USt-Forderung** (bei Soll-Saldo) das **Zielkonto** für die Saldenbildung im Vorjahr. Es werden die im aktuellen Kontenplan vorhandenen Umsatzsteuer-Vortragskonten zur Auswahl angeboten und dasjenige Konto vorgeschlagen, das für die Saldenbildung am besten geeignet ist.

▪ **Zielkonto bei USt-Saldo frühere Jahre:** 

Sie wählen analog die Zielkonten für die Saldenbildung in früheren Jahren.

▪ **Zielkonto bei USt-Vorauszahlung:** 

Beim Vortrag des Saldos aus USt-Vorauszahlung-Voraus wird der Saldo der Konten **Forderungen USt-Vorauszahlungen** und **Verbindlichkeiten aus Umsatzsteuer-VZ** in Anhängigkeit des Saldos auf folgende Konten vorgetragen:

- USt-Zahllast (Haben-Saldo): Konto Verbindlichkeiten aus Umsatzsteuer-VZ.
- USt-Zahllast (Soll-Saldo): Konto Forderungen USt-Vorauszahlung.

### **Hilfe-Video**

Umsatzsteuerkonten übernehmen oder übergeben (Dauer: 04:09, Stand: 15.01.2024)

### **Umsatzsteuerkonten übernehmen oder übergeben**

#### **Voraussetzung:**

**Vorsteuer- und Umsatzsteuerkonten** können **nicht** über die Fibu-Saldenübergabe übergeben werden. Die Konten werden angezeigt, sind aber **inaktiv** (grau).

Das **Wirtschaftsjahr entspricht** dem **Kalenderjahr**.

Im Mandantenbestand wird einen **Kontenrahmen** verwendet, der die Aufbereitung auf **Basis von Kontenzwecken** unterstützt.

Als Besteuerungsart ist **Soll-Versteuerung** oder **Ist-Versteuerung** gewählt.

Eventuell verwendete **Zuordnungstabellen** liegen nur als **Standard** vor und unterstützen die Aufbereitung auf **Basis von Kontenzwecken**.

Sie die **Voraussetzungen nicht erfüllt**, müssen die **EB-Werte der Umsatzsteuerkonten manuell** im neuen Wirtschaftsjahr erfasst werden, siehe Dokument: REW93102 "Eine Übergabe der Umsatzsteuerkonten ist nicht möglich" (Dok.-Nr. 1036985).

#### **Vorgehen:**

**1** Mandantenbestand im DATEV-Rechnungswesen-Programm öffnen.

Im Menü: Bestand | Jahresübernahme | Daten aus dem Vorjahr übernehmen | Umsatzsteuerkonten wählen.

oder

**2**

Im Menü: Bestand | Jahresübernahme | Daten in das Folgejahr übergeben | Umsatzsteuerkonten wählen.

**3** Im Fenster Umsatzsteuerkonten übernehmen oder Umsatzsteuerkonten übergeben:

- **Einstellungen** vornehmen.
- **E** Auf die Schaltfläche Übernehmen oder Übergeben klicken.

**4** Die Salden der Umsatzsteuerkonten werden in das höhere (aktuelle) Wirtschaftsjahr übernommen / übergeben.

#### **Weitere Informationen:**

▪ Umsatzsteuerkonten übernehmen oder übergeben (Dok.-Nr. 9218774).

#### 4.2 Umsatzsteuerkonten auf individuelles Konto übergeben

Sie nutzen die Funktion **Umsatzsteuerkonten übernehmen** und möchten den **Vortrag auf ein individuelles Konto** durchführen lassen.

Im Fenster **Umsatzsteuerkonten übernehmen** ist das Konto **nicht** als Zielkonto auswählbar.

Die zur Auswahl stehenden Zielkonten (z. B. Umsatzsteuer Vorjahr) werden auf Grund Ihres Kontenzweckes angezeigt. Es gibt die Einschränkung, dass je Kontenzweck (z. B. Umsatzsteuer Vorjahr) nur das erste Konto mit diesem Kontenzweck in der Auswahlliste erscheint.

Möchten Sie ein vom Standard abweichendes Konto als Zielkonto nutzen, ist auf diesem Konto der Kontenzweck individuell einzurichten. Auf dem Standardkonto mit diesem Kontenzweck muss der gleiche Kontenzweck in einen beliebig anderen Kontenzweck geändert werden.

**Beispiel:**

**Beispiel:** 

- **Standard:** Konto **1790** (SKR03) und **3841** (SKR04) **"Umsatzsteuer Vorjahr"** Kontenzweck: Umsatzsteuer Vorjahr
- **Individuell:** Konto **1791** (SKR03) und **3842** (SKR04) neues Konto als Umsatzsteuer Vorjahr
- Folgende Änderungen sind notwendig:
	- Konto 1790 (SKR03) und 3841 (SKR04) Beschriftung ggf. anpassen Kontenzweck: ändern, z. B. auf sonstige Verbindlichkeiten
	- Konto 1791 (SKR03) und 3842 (SKR04) Umsatzsteuer Vorjahr Kontenzweck: Umsatzsteuer Vorjahr
- **Ergebnis:** Konto 1791 (SKR03) und 3842 (SKR04) ist als Zielkonto auswählbar, Konto 1790 (SKR03) und 3841 (SKR04) nicht mehr.

#### **Weitere Informationen** zum Thema **Kontenzweck**:

Dokument 1007053 Seite 10 von 13

▪ Konto anlegen oder ändern (Kontenbeschriftung, Kontenfunktion, Kontenzweck) (Dok.-Nr. 1037312).

## 5 Saldenübergabe Gesellschafterkonten

- Gesellschafterkonten übernehmen oder übergeben
- Keine oder unvollständige Anzeige der Kapitalkonten in der Kontenauswahl

#### 5.1 Gesellschafterkonten übernehmen oder übergeben

Bei **Personengesellschaften** mit Nutzung der Programmfunktion **Zuordnung Gesellschafter** können die Jahresendbestände der Gesellschafterkonten **automatisch vom Programm** als **EB-Werte je Gesellschafter** übergeben werden.

Die Eröffnungsbilanzwerte der Gesellschafterkonten setzen sich aus den Salden verschiedener Konten zusammen.

Der **Eröffnungsbilanzwert** der **Kapitalkonten** wird in der **Kapitalkontenentwicklung** ermittelt und automatisch vorgetragen.

- EB-Wert des Kapitalkontos
- +/- Einlagen/Entnahmen
- $+/-$  Ergebnisanteil
- +/- Werte aus den neuen Spalten der Kapitalkontenentwicklung

#### **Hilfe-Video**

Kapitalkonten Gesellschafter: EB-Werte automatisch vortragen (Dauer: 01:48, Stand: 04.08.2023)

#### **Gesellschafterkonten übernehmen oder übergeben**

#### **Voraussetzung:**

**Kapitalkonten** können **nicht** über die Fibu-Saldenübergabe übergeben werden. Die Konten werden angezeigt, sind aber **inaktiv** (grau).

Der Mandantenbestand ist mit einer Rechtform und Unternehmensform Personengesellschaft angelegt.

Die gesellschafterrelevanten Sachverhalte wurden im aktuellen Wirtschaftsjahr mit der Buchungslogik Zuordnung zu Gesellschafter gebucht.

#### **Vorgehen:**

**1** Mandantenbestand im DATEV-Rechnungswesen-Programm öffnen.

Im Menü: Bestand | Jahresübernahme | Daten aus dem Vorjahr übernehmen | Gesellschafterkonten wählen.

oder

**2**

Im Menü: Bestand | Jahresübernahme | Daten in das Folgejahr übergeben | Gesellschafterkonten wählen.

**3** Im Fenster Gesellschafterkonten übernehmen oder Gesellschafterkonten übergeben:

- **E** Auswahl vornehmen.
- **E** Auf die Schaltfläche Übernehmen oder Übergeben klicken.

**4** Die Salden der Gesellschafterkonten werden in das höhere (aktuelle) Wirtschaftsjahr übernommen / übergeben.

#### **Weitere Informationen:**

- Kapitalkonten Gesellschafter: EB-Werte automatisch vortragen (Jahresübernahme) (Dok.-Nr. 1002711).
- Kapitalkontenentwicklung: Zuordnung zu Gesellschafter (Dok.-Nr. 1080582).

#### 5.2 Keine oder unvollständige Anzeige der Kapitalkonten in der Kontenauswahl

Wenn im Fenster **Gesellschafterkonten übernehmen** keine Kapitalkonten angezeigt werden, prüfen und korrigieren Sie ggf. den **Kontenzweck** und die **Kontenfunktion** auf diesen Konten.

## 6 Saldenübergabe Sachkonten mit OPOS-Funktion (Ausziffern)

Wenn Sie die Funktion **Sachkonto mit OPOS-Funktion** nutzen, wird unabhängig vom Ausziffern bei der Übergabe der Fibu-Salden der Kontosaldo des Vorjahres in einer Buchung als EB-Wert in das Folgejahr übergeben.

Im Kontoblatt wird eine EB-Wert-Buchung angezeigt.

Wenn Sie zusätzlich zur OPOS-Funktion das Kontrollkästchen **Ausziffern EB-Wert mit Einzelbuchungen** aktiviert haben und im Kontoblatt das Fenster **Buchungen ausziffern** aufrufen, werden dort die **nicht ausgezifferten Buchungen des Vorjahrs** angezeigt.

#### **Weitere Informationen** zum **Ausziffern von Sachkonten mit OPOS-Funktion**:

▪ Buchungen ausziffern: Sachkonten jahresübergreifend ausziffern (Dok.-Nr. 1071556).

## 7 Weitere Informationen

#### **OPOS-Saldenübergabe:**

- Salden von OPOS-Konten ins Folgejahr übergeben (Dok.-Nr. 9211757).
- REW10605 / REW01060 / RW99999 bei Jahresübernahme oder OPOS-Saldenübergabe (Dok.-Nr. 1044448).

#### **Fibu-Saldenübergabe:**

- REW10044 bei der FIBU-Saldenübergabe Buchungssperre im Folgejahr (Dok.-Nr. 1002717).
- REW92290 bei der Fibu-Saldenübergabe (Dok.-Nr. 1004377).

#### **Umsatzsteuerkonten:**

▪ REW93102 "Eine Übergabe der Umsatzsteuerkonten ist nicht möglich" (Dok.-Nr. 1036985).

### Schlagwörter:

Buchführung, Jahreswechsel

## Kontextbezogene Links

#### Andere Nutzer sahen auch:

- QSE11610006 in Jahresabschluss entwickeln (Saldo Klasse 9)
- Erfassung von Summenvorträgen
- OPOS-EB-Werte manuell erfassen
- Buchungsregeln: Ergebnisverwendung bei Kapitalgesellschaften (Bilanz)
- Neuerungen in Einkommensteuer 2023 Version 27.2

Copyright © DATEV eG